## **How To Search Cosmic Search Magazine Online (CSMO) For PDF Files**

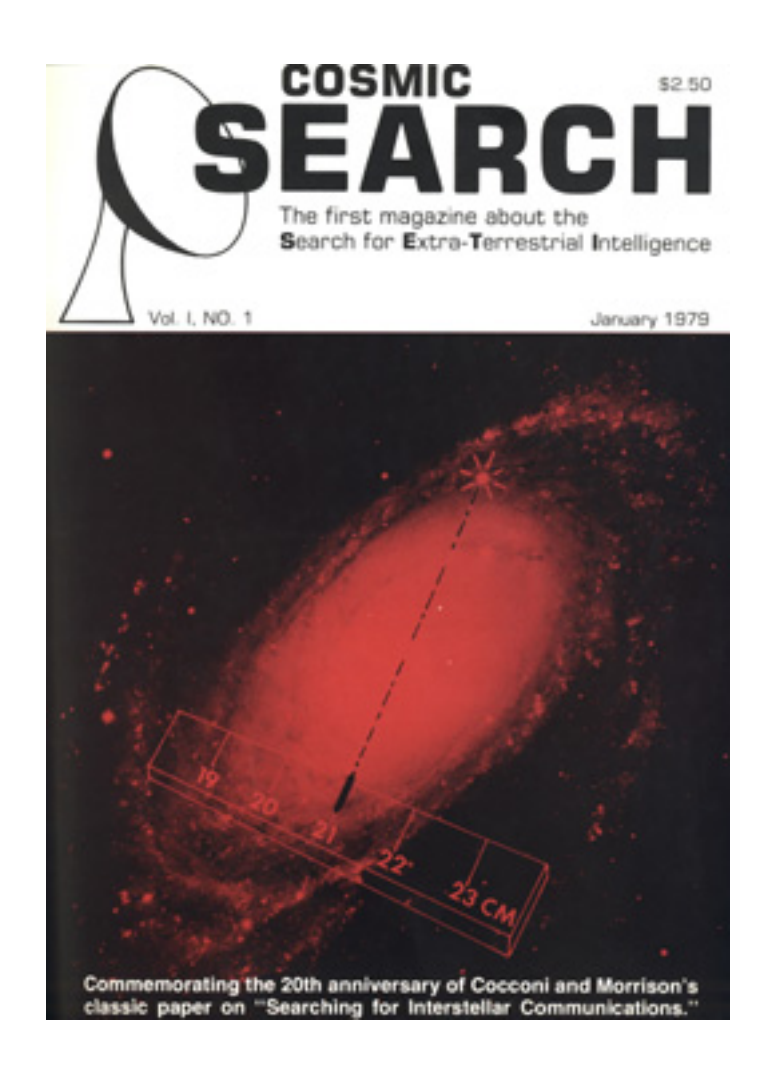

If you have read about how to search the HTML versions of articles of Cosmic Search Magazine Online, you will notice that a procedure invoking [Google \(www.](http://www.google.com/) [google.com\)](http://www.google.com/) is suggested. That will work with PDF files as well. You should enter the following into Google's search string:

## site:www.bigear.org/CSMO/PDF/ *searchterms* [Note the space between / CSMO/PDF/ and *searchterms*.]

For the above method, you will be using your web browser. When you ask Google to search within PDF files, it will probably present you with the option to view an HTML version of the PDF document. You may choose this option because it

allows you to see the searchterms within your browser without requiring your browser to invoke your PDF reader (e.g., Adobe Acrobat Reader).

However, there is another method available for readers of the PDF versions of articles.

When I created the PDF versions of articles from the HTML versions using Adobe Acrobat Professional, I also created an index of all words within all PDF articles. Thus, when you use any version of Adobe Acrobat (including the Reader) you have access to the fast and convenient built-in search system using the index. Just click on the search icon in the toolbar. There are also two menu items in Adobe Acrobat Reader to do a search: (1) Edit|Find (or Ctrl+F); and (2) Edit|Search (or Shift+Ctrl+F). The Edit|Find method allows finding a searchterm only within one article, while the Edit|Search allows searching either within one article or else within all files in a subdirectory of a larger directory (folder).

**[E-mail Webmaster with questions about searching CSMO](mailto:webmaster@www.bigear.org?subject=Feedback: Searching Cosmic Search Magazine Online)**

Copyright © 2006 North American AstroPhysical Observatory. Designed by Jerry Ehman. Last modified: September 18, 2006.